# Web-IO Programmierung - TCP/IP-ASCII-Sockets

Das Web-IO bietet einen einfachen Socket-Zugang für TCP- und UDP-Kommunikation.

Ab Werk ist dieser Zugang gesperrt und muss zunächst über den Menüzweig *Kommunikationswege >> Socket-API* aktiviert werden. Für den Zugriff per TCP ist das Web-IO 4.0 auf Serverport 42280 voreingestellt (bei älteren Modellen Port 80). UDP-Datagramme erwartet das Web-IO auf Port 42279.

Alle Kommandos beginnen mit dem Schlüsselwort GET gefolgt von einem Leerzeichen (Blank). Werden Parameter mitgesendet, endet der Kommandostring immer mit einem &. Es darf kein Zeilenabschluss (CR LF) angehängt werden.

Verwenden Sie nicht den in vielen Hochsprachen verfügbaren Methodenaufruf *writeln*, der automatisch CR LF anhängt. Meist gibt es eine äquivalente Methode *write* oder *text*, die ausschließlich die übergebenen Zeichen überträgt ohne etwas anzuhängen.

# Web-IO Digital

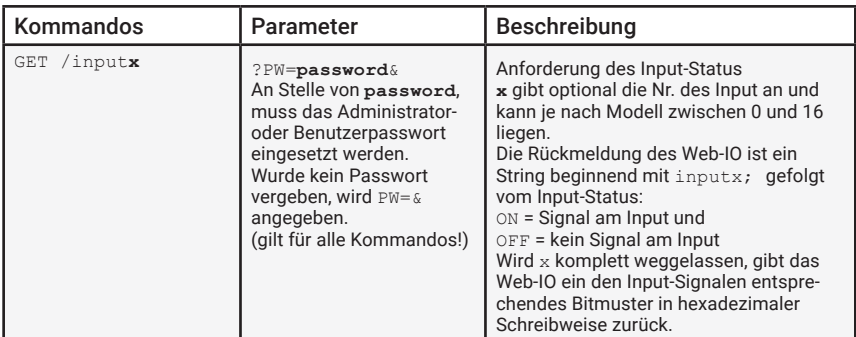

Die folgende Liste zeigt alle unterstützten Kommandos

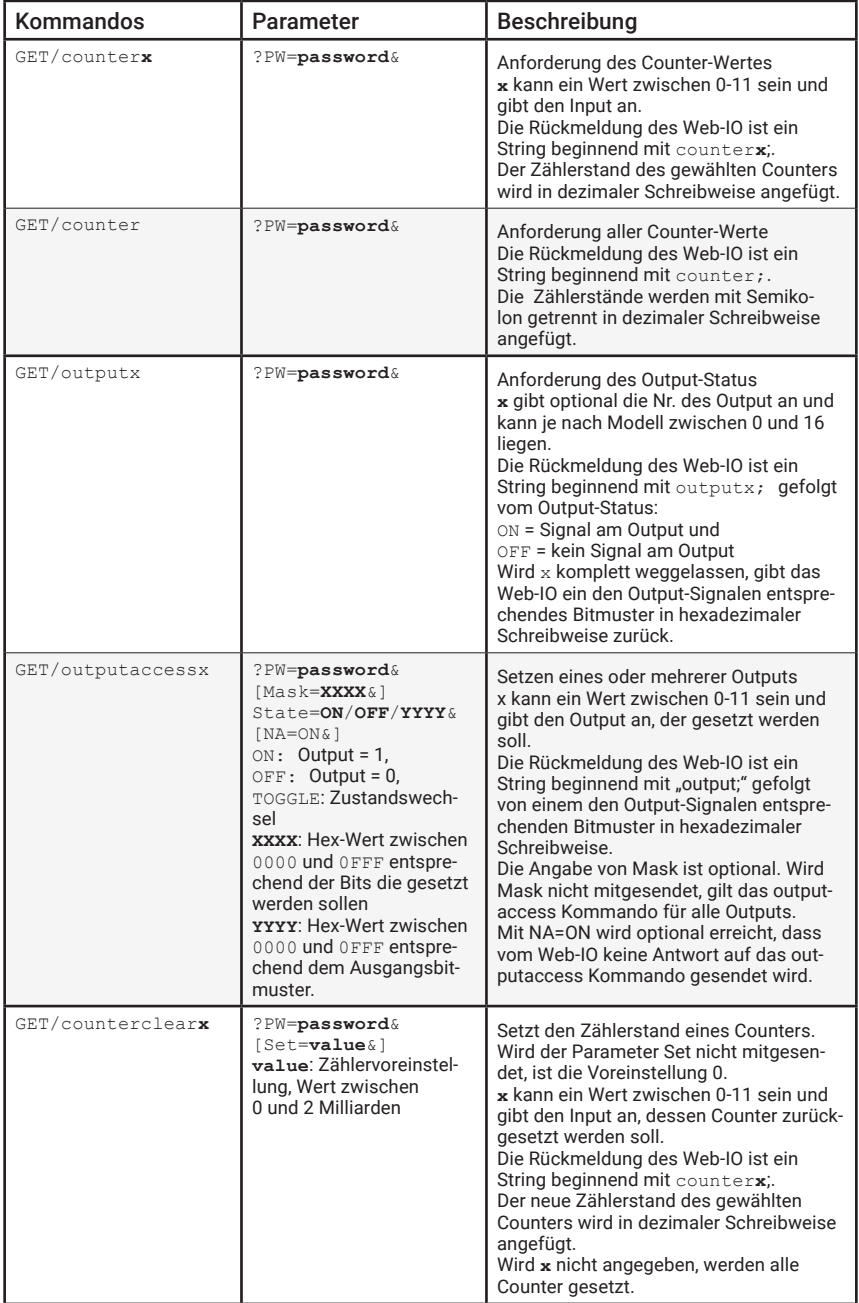

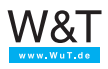

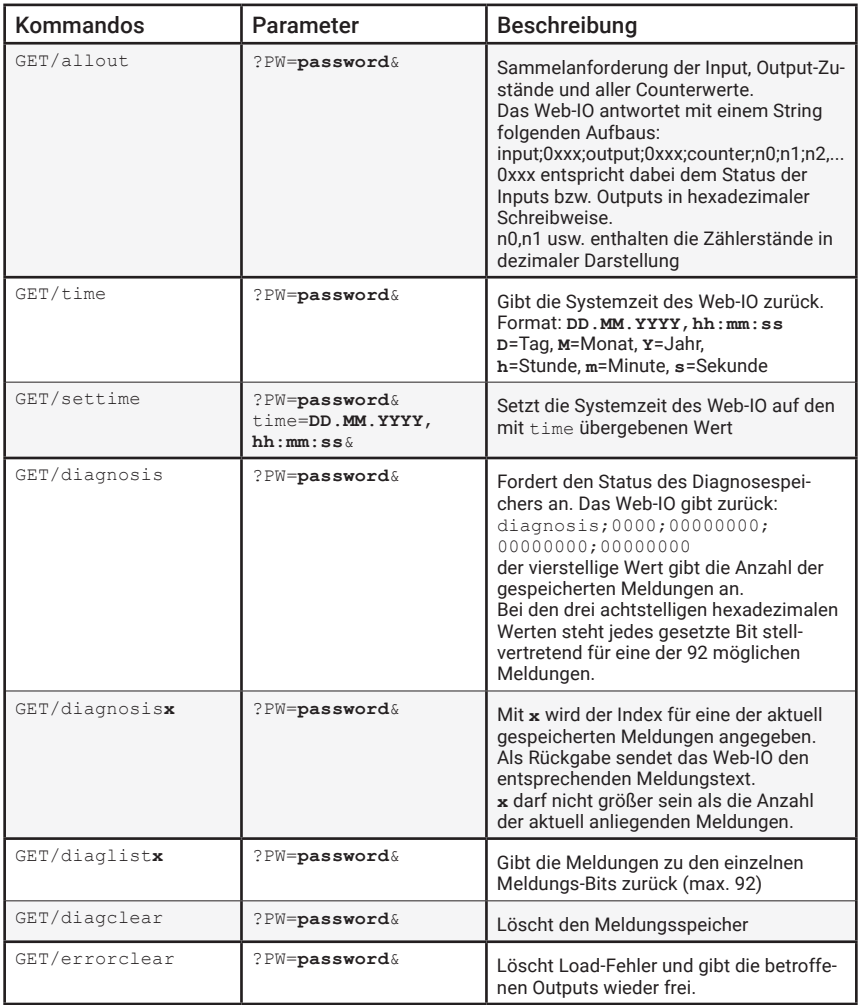

## IP-Adresse und Systemname voranstellen

*Im Menüzweig* Kommunikationswege >> Socket-API *kann* IP-Adresse und Systemname voranstellen aktiviert *werden.*

*In diesem Fall wird der Antwort des Web-IO mit Semikolon getrennt die IP-Adresse und der Systemname des Web-IO vorangestellt.*

<ip-adresse>;<systemname>;<parameter;<wert>;.......

## Beispiel für die Antwort auf eine Input-Abfrage mit Aktivierung:

10.40.20.200;WEBIO-081500;input;0031

und ohne die Aktivierung:

input;0031

## Praktische Anwendung:

#### Komplettes Prozessabbild lesen

```
GET /allout?PW=<passwort>&
```
## Beispiel:

```
GET /allout?PW=blau&
```
## Antwort #57730 Web-IO 4.0 Digital 12xIn,12xOut (#57731, #57630, #57631)

input;0000;output;0000;counter;0;0;0;0;0;0;0;0;0;0;0;0

## Antwort #57732 Web-IO 4.0 230V 1xIn,1xRelais Out

input;0;output;0;counter;0

## Antwort #57734 Web-IO 4.0 Digital 12xIn, 6xRelais Out (#57634)

input;0000;output;0000;counter;0;0;0;0;0;0;0;0;0;0;0;0

## Antwort #57737 Web-IO 4.0 Digital 2xIn, 2xOut (#57637)

input;0;output;0;counter;0;0

Antwort #57832 Web-IO 4.0 230V 1xnc, 1xco #57838 Web-IO 4.0 230V 4xnc, 4xco

output;00

Antwort #57650 Web-IO Digital Logger 6xIn, 6xOut

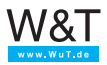

input;0000;output;0000;counter;0;0;0;0;0;0

#### Input Status lesen

GET /input?PW=<passwort>&

#### Beispiel:

GET /input?PW=blau&

Antwort #57730 Web-IO 4.0 Digital 12xIn,12xOut (#57731, #57630, #57631)

input;0000

Antwort #57732 Web-IO 4.0 230V 1xIn,1xRelais Out

input;0

Antwort #57734 Web-IO 4.0 Digital 12xIn, 6xRelais Out (#57634)

input;0000

Antwort #57737 Web-IO 4.0 Digital 2xIn, 2xOut (#57637)

input;0

Antwort #57832 Web-IO 4.0 230V 1xnc, 1xco #57838 Web-IO 4.0 230V 4xnc, 4xco

nicht unterstützt

## Antwort #57650 Web-IO Digital Logger 6xIn, 6xOut

input;0000

## Output Status lesen

GET /output?PW=<passwort>&

## Beispiel:

GET /output?PW=blau&

Antwort #57730 Web-IO 4.0 Digital 12xIn,12xOut (#57731, #57630, #57631)

output;0000

Antwort #57732 Web-IO 4.0 230V 1xIn,1xRelais Out

output;0

Antwort #57734 Web-IO 4.0 Digital 12xIn, 6xRelais Out (#57634)

output;0000

Antwort #57737 Web-IO 4.0 Digital 2xIn, 2xOut (#57637)

output;0

Antwort #57832 Web-IO 4.0 230V 1xnc, 1xco #57838 Web-IO 4.0 230V 4xnc, 4xco

output;00

Antwort #57650 Web-IO Digital Logger 6xIn, 6xOut

output;0000

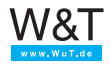

## Einen Output Setzen

GET /outputaccessx?PW=<passwort>&State=ON/OFF/TOGGLE&

## Beispiel:

GET /outputaccess0?PW=blau&State=ON&

Antwort #57730 Web-IO 4.0 Digital 12xIn,12xOut (#57731, #57630, #57631)

output;0001

Antwort #57732 Web-IO 4.0 230V 1xIn,1xRelais Out

output;1

Antwort #57734 Web-IO 4.0 Digital 12xIn, 6xRelais Out (#57634)

output;0001

Antwort #57737 Web-IO 4.0 Digital 2xIn, 2xOut (#57637)

output;1

Antwort #57832 Web-IO 4.0 230V 1xnc, 1xco #57838 Web-IO 4.0 230V 4xnc, 4xco

output;01

Antwort #57650 Web-IO Digital Logger 6xIn, 6xOut

output;0001

## Mehrere Outputs Setzen

GET /outputaccess?PW=<passwort>&State=ON/OFF/TOGGLE&

#### Beispiel:

GET /outputaccess?PW=blau&State=0001&

Antwort #57730 Web-IO 4.0 Digital 12xIn,12xOut (#57731, #57630, #57631)

output;0001

Antwort #57732 Web-IO 4.0 230V 1xIn,1xRelais Out

output;1

Antwort #57734 Web-IO 4.0 Digital 12xIn, 6xRelais Out (#57634)

output;0001

Antwort #57737 Web-IO 4.0 Digital 2xIn, 2xOut (#57637)

output;1

Antwort #57832 Web-IO 4.0 230V 1xnc, 1xco #57838 Web-IO 4.0 230V 4xnc, 4xco

output;01

Antwort #57650 Web-IO Digital Logger 6xIn, 6xOut

output;0001

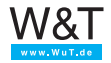

## Alle Counter lesen

GET /counter?PW=<passwort>&

#### Beispiel:

```
GET /counter?PW=blau&
```
Antwort #57730 Web-IO 4.0 Digital 12xIn,12xOut (#57731, #57630, #57631)

counter;0;0;0;0;0;0;0;0;0;0;0;0

Antwort #57732 Web-IO 4.0 230V 1xIn,1xRelais Out

counter;0

Antwort #57734 Web-IO 4.0 Digital 12xIn, 6xRelais Out (#57634)

counter;0;0;0;0;0;0;0;0;0;0;0;0

Antwort #57737 Web-IO 4.0 Digital 2xIn, 2xOut (#57637)

counter;0;0

Antwort #57832 Web-IO 4.0 230V 1xnc, 1xco #57838 Web-IO 4.0 230V 4xnc, 4xco

nicht unterstützt

Antwort #57650 Web-IO Digital Logger 6xIn, 6xOut

counter;0;0;0;0;0;0

## Einen Counter lesen

GET /counterx?PW=<passwort>&

## Beispiel:

GET /counter0?PW=blau&

Antwort #57730 Web-IO 4.0 Digital 12xIn,12xOut (#57731, #57630, #57631)

counter0;0

Antwort #57732 Web-IO 4.0 230V 1xIn,1xRelais Out

counter0;0

Antwort #57734 Web-IO 4.0 Digital 12xIn, 6xRelais Out (#57634)

counter0;0

Antwort #57737 Web-IO 4.0 Digital 2xIn, 2xOut (#57637)

counter0;0

Antwort #57832 Web-IO 4.0 230V 1xnc, 1xco #57838 Web-IO 4.0 230V 4xnc, 4xco

nicht unterstützt

Antwort #57650 Web-IO Digital Logger 6xIn, 6xOut

counter0;0

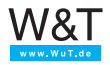

# Web-IO Analog

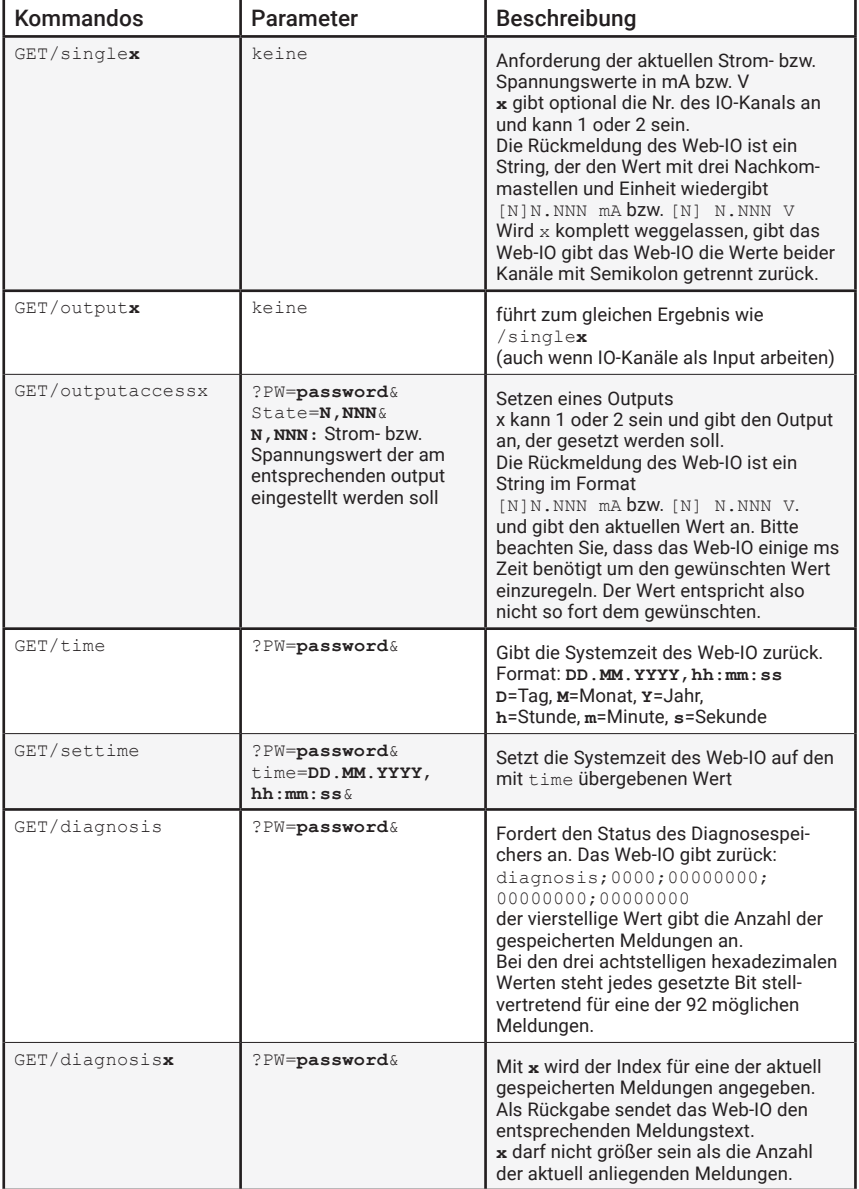

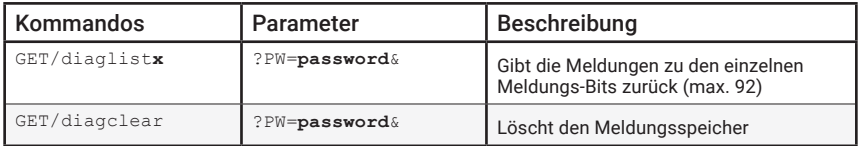

## Praktische Anwendung:

*Wie beim Web-IO Digital kann im Menüzweig* Kommunikationswege >> Web-API *das Voranstellen von IP-Adresse und der Systemname aktiviert werden.* 

*In diesem Fall wird der Antwort mit Semikolon getrennt die IP-Adresse und der Systemname der eigentlichen Antwort vorangestellt.*

## Analogwert(e) lesen mit "single"

GET /single

Beispiel:

GET /single

Antwort #57761 Web-IO 4.0 Analog 2x 0..20mA (#57661, #57642)

0,000 mA;0,000 mA

## Antwort #57762 Web-IO 4.0 Analog 2x 0..10V (#57662, #57643)

0,000 V;0,000 V

Antwort #57641 Web-IO 4.0 Analog In 0.20mA, 0..10V

0,000 mA;0,000 V

Durch anhängen der Kanalnummer (x = 1 oder 2) können die aktuellen Werte auch einzeln abgerufen werden:

GET /singlex

Beispiel:

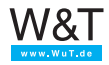

GET /single1

#### Antwort #57761 Web-IO 4.0 Analog 2x 0..20mA (#57661, #57642)

0,000 mA

#### Antwort #57762 Web-IO 4.0 Analog 2x 0..10V (#57662, #57643)

0,000 V

#### Antwort #57641 Web-IO 4.0 Analog In 0.20mA, 0..10V

0,000 mA

#### bzw. bei Abruf von Kanal 2 (GET /single2)

0,000 V

#### Analogwert(e) lesen mit "output"

GET /output?PW=<passwort>&

*Nicht unterstützt bei den Modellen #57641, #57642 und #57643.*

#### Beispiel:

```
GET /output?PW=blau&
```
#### Antwort #57761 Web-IO 4.0 Analog 2x 0..20mA (#57661)

output;0,000 mA;0,000 mA

#### Antwort #57762 Web-IO 4.0 Analog 2x 0..10V (#57662)

output; 0,000 V;0,000 V

Durch anhängen der Kanalnummer (x = 1 oder 2) können die aktuellen Werte auch einzeln abgerufen werden:

```
GET /output1?PW=blau&
```
## Beispiel:

GET /output1?PW=blau&

Antwort #57761 Web-IO 4.0 Analog 2x 0..20mA (#57661, #57642)

output1;0,000 mA

Antwort #57762 Web-IO 4.0 Analog 2x 0..10V (#57662, #57643)

output1;0,000 V

## Setzen der Outputs

Über Anhängen der Kanalnummer x an das Kommando outputaccess wird bestimmt, welcher Kanal gesetzt wird.

GET /outputaccessx?PW=<passwort>&State=0,000&

*Nicht unterstützt bei den Modellen #57641, #57642 und #57643.*

Beispiel:

GET /outputaccessx?PW=blau&State=0,000&

Antwort #57761 Web-IO 4.0 Analog 2x 0..20mA (#57661, #57642)

output1;0,000 mA

Antwort #57762 Web-IO 4.0 Analog 2x 0..10V (#57662, #57643)

output1;0,000 V

*Das Einregeln der Spannung nimmt eine gewisse Zeit in Anspruch, so dass als Antwort nicht immer sofort der einzustellende Wert zurückgegeben wird. Es empfiehlt sich*  zur Kontrolle mit einem Abstand von einigen ms den Wert mit single oder output *erneut abzufragen.*

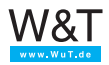

| Kommandos                 | Parameter                                      | Beschreibung                                                                                                    |
|---------------------------|------------------------------------------------|----------------------------------------------------------------------------------------------------|
| $GET/s$ inglex            | keine                                          | Anforderung der aktuellen Strom- bzw.<br>Spannungswerte in mA bzw. V<br>x gibt optional die Nr. des IO-Kanals an<br>und kann je nach Modell 1 bis 8 sein.<br>Die Rückmeldung des Web-IO ist ein<br>String, der den Wert mit drei Nachkom-<br>mastellen und Einheit wiedergibt<br>[N]N.NNN mA bzw. [N] N.NNN V<br>Wird x komplett weggelassen, gibt das<br>Web-IO gibt das Web-IO die Werte beider<br>Kanäle mit Semikolon getrennt zurück. |
| GET/time                  | ?PW=password&                                  | Gibt die Systemzeit des Web-IO zurück.<br>Format: DD.MM.YYYY, hh:mm:ss<br>D=Tag, M=Monat, Y=Jahr,<br>h=Stunde, m=Minute, s=Sekunde                                                                                                    |
| /settime                  | ?PW=password&<br>time=DD.MM.YYYY,<br>hh:mm:ssk | Setzt die Systemzeit des Web-IO auf den<br>mit time übergebenen Wert                                                                                                    |
| GET/diagnosis             | ?PW=password&                                  | Fordert den Status des Diagnosespei-<br>chers an. Das Web-IO gibt zurück:<br>diagnosis; 0000; 00000000;<br>00000000:00000000<br>der vierstellige Wert gibt die Anzahl der<br>gespeicherten Meldungen an.<br>Bei den drei achtstelligen hexadezimalen<br>Werten steht jedes gesetzte Bit stell-<br>vertretend für eine der 92 möglichen<br>Meldungen.                                                                                       |
| $GET/diagnosis\mathbf{x}$ | ?PW=password&                                  | Mit x wird der Index für eine der aktuell<br>gespeicherten Meldungen angegeben.<br>Als Rückgabe sendet das Web-IO den<br>entsprechenden Meldungstext.<br>x darf nicht größer sein als die Anzahl<br>der aktuell anliegenden Meldungen.                                                                                                    |
| GET/diaglistx             | ?PW=password&                                  | Gibt die Meldungen zu den einzelnen<br>Meldungs-Bits zurück (max. 92)                                                                                                    |
| GET/diagclear             | $?PW =$ password&                              | Löscht den Meldungsspeicher                                                                                                    |

Web-IO Klima (Web-Thermometer, ...) und VOC

# Praktische Anwendung:

*Wie beim Web-IO Digital kann im Menüzweig* Kommunikationswege >> Web-API *das Voranstellen von IP-Adresse und der Systemname aktiviert werden.* 

*In diesem Fall wird der Antwort mit Semikolon getrennt die IP-Adresse und der Systemname der eigentlichen Antwort vorangestellt.*

## Analogwert(e) lesen mit "single"

GET /single

## Beispiel:

GET /single

Antwort #57707 Web-IO-Thermometer 2xPt100/Pt1000 (#57607, #57603)

25,0°C;25,0°C

Antwort #57708 Web-IO-Thermometer 8xPt100/Pt1000 (#57608, #57604)

25,0°C;25,0°C;25,0°C;25,0°C;25,0°C;25,0°C;25,0°C;25,0°C

Antwort #57713 Web-IO-ThermoHygrobarometer (#57613, #57612)

25,0°C;60,0%;995,0hPa

Antwort #57714 Web-IO-Thermometer NTC (#57609)

25,0°C

Antwort #57720 Web-IO-ThermoHygrometer (#57729)

25,0°C;60,0%

Antwort #57725 Web-IO-Thermometer Pt100/Pt1000 (#57715, #57610)

25,0°C

Antwort #57726 Web-IO-Thermometer Relais (#57716, #57616)

25,0°C;OFF bzw. 25,0°C;ON

Antwort #57728 Web-Thermometer Air Quality

25,0°C;45,0%;475,0ppm

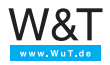